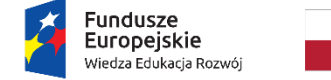

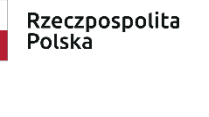

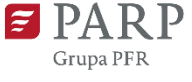

Unia Europejska Europejski Fundusz Społeczny

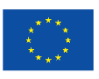

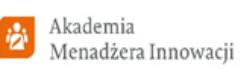

## **INSTRUKCJA WYPEŁNIANIA**

# **WNIOSKU REKRUTACYJNEGO PRZEDSIĘBIORCÓW ORAZ UCZESTNIKÓW AKADEMII MENADŻERA INNOWACJI (AMI)**

**II edycja**

Niektóre pola wniosku w Generatorze Wniosków zostały zablokowane do edycji i są wypełniane automatycznie, stąd też Wnioskodawca nie wypełnia tych pól.

#### **Numer wniosku rekrutacyjnego**

Informacje zostaną wypełnione automatycznie w Generatorze Wniosków.

#### **Data złożenia wniosku rekrutacyjnego w Generatorze Wniosków**

Informacje zostaną wypełnione automatycznie w Generatorze Wniosków.

## **Akceptacja Regulaminu rekrutacji przedsiębiorców oraz uczestników Akademii Menadżera Innowacji (AMI)**

Przed rozpoczęciem wypełniania wniosku rekrutacyjnego należy zaznaczyć, że Wnioskodawca zapoznał się z Regulaminem rekrutacji przedsiębiorców oraz uczestników AMI i akceptuje jego zasady.

## **I. WNIOSKODAWCA – INFORMACJE OGÓLNE**

Należy wypełnić lub zaznaczyć wszystkie pola (za wyjątkiem pola "Adres strony www", którego wypełnienie jest opcjonalne). Wpisane w polach dane muszą być aktualne na dzień składania wniosku.

#### **Nazwa Wnioskodawcy**

Należy wpisać pełną nazwę Wnioskodawcy zgodnie z Krajowym Rejestrem Sądowym (KRS) lub Centralną Ewidencją i Informacją o Działalności Gospodarczej (CEIDG) [limit 250 znaków]. W przypadku spółki cywilnej należy wpisać nazwę spółki oraz podać imiona i nazwiska wszystkich wspólników.

#### **Status Wnioskodawcy**

Należy określić status Wnioskodawcy/przedsiębiorcy poprzez zaznaczenie jednej z opcji: "mikro", "małym", "średnim", "dużym". W celu określenia statusu przedsiębiorstwa oraz zatrudnienia, należy stosować przepisy rozporządzenia Komisji (UE) nr 651/2014 z dnia 17 czerwca 2014 r. uznającego niektóre rodzaje pomocy za zgodne z rynkiem wewnętrznym w zastosowaniu art. 107 i 108 Traktatu zwanego dalej "rozporządzeniem Komisji UE nr 651/2014".

#### **UWAGA**!

*Przy określaniu wielkości przedsiębiorstwa należy mieć na uwadze stosownie skumulowane dane przedsiębiorstw powiązanych z przedsiębiorstwem Wnioskodawcy lub przedsiębiorstw partnerskich, w myśl definicji zawartych w załączniku I do rozporządzenia Komisji UE nr 651/2014. Dodatkowe informacje odnośnie weryfikacji statusu MŚP znajdują się na stronie internetowej [http://www.parp.gov.pl/definicja-msp.](http://www.parp.gov.pl/definicja-msp)*

*Informacje dotyczące statusu Wnioskodawcy podane w tej części wniosku będą podlegały weryfikacji na etapie zawarcia umowy o udzielenie wsparcia.* 

#### **Forma prawna Wnioskodawcy**

Pole należy wypełnić poprzez wybranie właściwej opcji formy prawnej z listy. Wybrana opcja musi być zgodna ze stanem faktycznym i mieć potwierdzenie w dokumentacji rejestrowej na dzień składania wniosku.

## **NIP Wnioskodawcy** i **REGON**

Należy podać NIP i REGON. W przypadku spółki cywilnej w rubryce NIP należy podać numer NIP spółki cywilnej.

## **Numer w Krajowym Rejestrze Sądowym**

Należy wpisać pełny numer, pod którym Wnioskodawca figuruje w Krajowym Rejestrze Sądowym. W przypadku Wnioskodawcy prowadzącego działalność gospodarczą zarejestrowaną w CEIDG należy wpisać "nie dotyczy".

## **Numer kodu PKD przeważającej działalności Wnioskodawcy**

Należy wybrać z listy kod Polskiej Klasyfikacji Działalności (PKD) przeważającej działalności Wnioskodawcy. Kody PKD znajdujące się na liście są zgodne z rozporządzeniem Rady Ministrów z dnia 24 grudnia 2007 r. w sprawie Polskiej Klasyfikacji Działalności (PKD) [\(Dz.U. Nr 251, poz. 1885,](https://sip.legalis.pl/document-view.seam?documentId=mfrxilrxgaztemztg4za) z późn. [zm.\)](https://sip.legalis.pl/document-view.seam?documentId=mfrxilrxgaztemztg4za) i zawierają dział, grupę, klasę oraz podklasę np. 12.34.Z.

## **Wsparcie Wnioskodawcy w rekrutacji**

W przypadku otrzymania wsparcia firmy-wykonawcy usług szkoleniowych lub usług doradczych realizowanych w ramach AMI należy wskazać, która z tych firm wsparła Wnioskodawcę na etapie rekrutacji. W przypadku braku takiego wsparcia należy zaznaczyć "Nie dotyczy".

## **Adres siedziby/miejsca prowadzenia działalności gospodarczej Wnioskodawcy**

Należy wybrać z listy rozwijalnej kraj, województwo, powiat, gminę, miejscowość oraz ulicę (jeśli dotyczy). Pozostałe dane należy wprowadzić ręcznie. Podany adres siedziby/miejsca prowadzenia działalności gospodarczej Wnioskodawcy musi być zgodny z dokumentem rejestrowym. W przypadku osób fizycznych prowadzących działalność gospodarczą należy podać adres zamieszkania<sup>1</sup>.

## **Telefon**

Należy podać numer telefonu Wnioskodawcy. W przypadku numeru telefonu stacjonarnego należy poprzedzić numer właściwym prefiksem (np. 22 xxxxxxx). W przypadku wskazania telefonu komórkowego należy numer zapisać według wzoru (xxx xxx xxx).

## **Wspólnik**

1

Pola należy wypełnić dla każdego wspólnika spółki cywilnej odrębnie ze wskazaniem NIP i adresu zamieszkania wspólnika będącego osobą fizyczną. Należy użyć przycisku "dodaj" w celu dodania pierwszego wspólnika oraz kolejnych wspólników (jeśli dotyczy).

## **II. OPIS WNIOSKODAWCY**

Należy zamieścić opis:

 $1$  Oddział przedsiębiorcy może być Wnioskodawcą w przypadku, kiedy adres siedziby tego przedsiębiorcy nie znajduje się na terytorium Rzeczpospolitej Polskiej.

- a) podstawowej działalności przedsiębiorstwa (limit 10 000 znaków),
- b) uzasadniający udział przedsiębiorstwa w AMI oraz wskazujący korzyści, jakie dzięki niemu przedsiębiorstwo zamierza osiągnąć (limit 10 000 znaków),

Ponadto, należy zaznaczyć (Tak/Nie/Nie dotyczy), czy:

- a) przedsiębiorstwo w 2018 r. zapewniło swoim pracownikom szkolenia z zakresu technologii informatyczno – komunikacyjnych (TIK),
- b) przedsiębiorstwo w 2018 r. prowadziło działalność innowacyjną,
- c) planowane innowacje będą miały wpływ na działania proekologiczne przedsiębiorstwa.

## **DIAGNOZA PRZEDSIĘBIORSTWA METODĄ INNOVATION HEALTH CHECK (IHC)**

Należy wskazać poprzez zaznaczenie (Tak/Nie), czy w przedsiębiorstwie w okresie ostatnich 18 miesięcy przed datą złożenia wniosku przeprowadzono badanie innowacyjności firmy metodą IHC. W przypadku zaznaczenia **pozytywnej** odpowiedzi (Tak), należy opisać:

- a) główne wnioski z przeprowadzonej metodą IHC diagnozy (limit 10 000 znaków),
- b) dwa główne obszary problemowe w zakresie zarządzania innowacjami w przedsiębiorstwie (limit 10 000 znaków).

#### **UWAGA**!

*W przypadku zaznaczenia negatywnej odpowiedzi (Nie) na pytanie "Czy w przedsiębiorstwie, w okresie ostatnich 18 miesięcy, przeprowadzono diagnozę metodą IHC", należy opisać wyłącznie dwa główne obszary problemowe w zakresie zarządzania innowacjami w przedsiębiorstwie. Pole "Opisz, jakie były główne wnioski z przeprowadzonej diagnozy metodą IHC" będzie nieaktywne.* 

#### **I. WNIOSKODAWCA – ADRES KORESPONDENCYJNY**

Należy podać adres korespondencyjny, na który należy doręczać lub kierować korespondencję w formie papierowej oraz w formie elektronicznej (e-mail), zapewniający skuteczną komunikację pomiędzy PARP a Wnioskodawcą przy ocenie wniosku rekrutacyjnego przedsiębiorców oraz uczestników AMI. Należy wybrać z listy rozwijalnej kraj, województwo, powiat oraz gminę. Pozostałe dane należy wprowadzić ręcznie.

## **II. OSOBA DO KONTAKTÓW ROBOCZYCH**

Należy wpisać dane osoby, która będzie adresatem korespondencji roboczej dotyczącej AMI. Powinna to być osoba dysponująca pełną wiedzą na temat udziału przedsiębiorstwa i jego pracowników w AMI, zarówno w kwestiach związanych z samym wnioskiem rekrutacyjnym, jak i późniejszą realizacją AMI w przedsiębiorstwie.

## **III. PRACOWNICY WNIOSKODAWCY ZGŁOSZENI DO UDZIAŁU W AMI**

Należy **obowiązkowo wskazać w przypadku mikroprzedsiębiorstw co najmniej 2 pracowników przedsiębiorstwa, w przypadku małych, średnich i dużych przedsiębiorstw co najmniej 3 pracowników przedsiębiorstwa**, którzy będą uczestniczyć w cyklu szkoleniowo – doradczym AMI (wskazanie mniej niż dwóch lub mniej niż trzech pracowników w zależności od statusu

przedsiębiorstwa uniemożliwi złożenie wniosku rekrutacyjnego). Zgłoszona do udziału grupa pracowników musi legitymować się realnym wpływem na podejmowanie decyzji w przedsiębiorstwie i/lub pełnić kluczową rolę w procesie zarządzania innowacjami w przedsiębiorstwie.

W celu rozpoczęcia wprowadzania danych należy użyć przycisku "**Dodaj pracownika**". W odniesieniu do każdego zgłoszonego pracownika należy podać nazwę stanowiska, które zajmuje w chwili zgłoszenia do Akademii Menadżera Innowacji oraz dział przedsiębiorstwa.

## **Nie należy w części opisowej podawać imienia i nazwiska pracownika**.

Należy zaznaczyć (Tak/Nie):

- 1) czy pracownik ma realny wpływ na podejmowane decyzje w przedsiębiorstwie oraz
- 2) jeśli nie, to czy pracownik jest kluczowy dla procesu zarządzania innowacjami

### **UWAGA**!

*W przypadku wybrania odpowiedzi "Tak" na pytanie "Czy pracownik ma realny wpływ na podejmowane decyzje w przedsiębiorstwie", pytanie "Jeśli NIE, to czy pracownik jest kluczowy dla procesu zarządzania innowacjami" zostanie zablokowane do edycji i udzielenie odpowiedzi na nie będzie niemożliwe.*

*W przypadku wybrania odpowiedzi "Nie" na pytanie "Czy pracownik ma realny wpływ na podejmowane decyzje w przedsiębiorstwie" oraz udzielenie odpowiedzi "Nie" na pytanie "Jeśli NIE, to czy pracownik jest kluczowy dla procesu zarządzania innowacjami", złożenie wniosku rekrutacyjnego nie będzie możliwe.*

Prosimy ponadto o zaznaczenie (Tak/Nie):

3) czy pracownik pełni w przedsiębiorstwie funkcje zarządcze (tzn. czy jest np. właścicielem, prezesem zarządu, członkiem zarządu, dyrektorem generalnym).

#### **UWAGA**!

*W przypadku dużych przedsiębiorstw zgłoszony do udziału pracownik nie może pełnić w nim funkcji właściciela, członka zarządu, dyrektora generalnego.*

Dodatkowo należy wskazać i opisać:

- a) zakres odpowiedzialności/obowiązków oraz rolę **każdego** zgłoszonego pracownika **w obecnej działalności** przedsiębiorstwa (limit 10 000 znaków),
- b) zakres odpowiedzialności/obowiązków oraz rolę **każdego** zgłoszonego pracownika **w przyszłej działalności** przedsiębiorstwa , tj. po zakończeniu udziału w AMI (limit 10 000 znaków),
- c) oraz uzasadnić wybór **każdego** zgłoszonego pracownika, w szczególności w kontekście jego przyszłej roli w zespole odpowiedzialnym za późniejsze zarządzanie innowacjami w przedsiębiorstwie po zakończeniu udziału w AMI (limit 10 000 znaków).

## **IV. UPOWSZECHNIENIE REZULTATÓW AMI W PRZEDSIĘBIORSTWIE**

Należy wybrać z listy rozwijalnej jedną z poniższych opcji, czy Wnioskodawca został zrekrutowany przez:

- wykonawcę usług szkoleniowych lub przez
- wykonawcę usług doradczych lub
- nie dotyczy (nie został zrekrutowany przez wykonawcę usługi szkoleniowej lub wykonawcę usługi doradczej)

Należy opisać, czy kompetencje (wiedza, umiejętności, postawy) nabyte przez pracowników uczestniczących w AMI zostaną wykorzystane do rozwoju przedsiębiorstwa oraz opisać sposób ich wykorzystania (limit 10 000 znaków). Ponadto należy opisać sposób upowszechnienia wiedzy na temat udziału w AMI wśród pozostałych pracowników przedsiębiorstwa, którzy nie biorą bezpośredniego udziału w AMI (limit 10 000 znaków).

## **DEKLARACJA O AKTYWNYM UDZIALE PRACOWNIKÓW W AMI**

Należy zaznaczyć (Tak/Nie), czy Wnioskodawca deklaruje, że pracownicy delegowani do udziału w AMI będą brać aktywny udział w części szkoleniowej (zjazdy) i części doradczej (praca w przedsiębiorstwie) oraz opracują i zaprezentują Plan Wdrożenia Zmiany. Przez pracę w przedsiębiorstwie należy rozumieć rzeczywiste zaangażowanie wszystkich uczestników AMI w prace wykonywane w przedsiębiorstwie w trakcie realizacji całego programu szkoleniowo – doradczego, które wynikają z ich zaangażowania w działania na rzecz AMI (uczestnictwo w zjazdach).

## **V. CHARAKTERYSTYKA PRZEDSIĘBIORSTWA**

Należy podać:

- 1) wysokość nakładów na działalność innowacyjną poniesionych przez Wnioskodawcę w 2018 r. (w zł),
- 2) w tym na działalność badawczo rozwojową w 2018 r. (w zł)
- 3) liczbę dokonanych przez Wnioskodawcę zgłoszeń patentowych w Urzędzie Patentowym RP, EPO (Europejski Urząd Patentowy) lub innym urzędzie zagranicznym w 2018 r.
- 4) ile nowych lub ulepszonych wyrobów zostało wprowadzonych przez Wnioskodawcę w 2018 r.
- 5) ile nowych lub ulepszonych usług zostało wprowadzonych przez Wnioskodawcę w 2018 r.
- 6) ile nowych lub ulepszonych procesów biznesowych, tj. znacznie różniących się od dotychczas stosowanych zostało wprowadzonych przez Wnioskodawcę w 2018 r.
- 7) liczbę pracowników zaangażowanych w działalność innowacyjną przedsiębiorstwa, w tym w działalność badawczo-rozwojową w 2018 r.
- 8) liczbę złożonych wniosków o dofinansowanie działalności innowacyjnej Wnioskodawcy ze środków publicznych w 2018 r.
- 9) w tym liczbę wniosków, które otrzymały dofinansowanie w 2018 r.

#### **UWAGA**!

*W przypadku wartości bazowych dla jednostek miary innych niż w zł należy wpisać pełne wartości (w formacie np. 3.00).*

## **VI. POMOC PUBLICZNA / POMOC DE MINIMIS**

Należy zaznaczyć (Tak/Nie), czy Wnioskodawca ubiega się o pomoc publiczną i/lub o pomoc *de minimis*.

### **UWAGA!**

*Duże przedsiębiorstwo nie może ubiegać się o pomoc publiczną. W tej sytuacji możliwe jest zaznaczenie opcjonalnie jednego z dwóch poniższych wariantów:* 

wariant 1

- Ubiegam się o pomoc publiczną **Nie**
- Ubiegam się o pomoc *de minimis* **Tak**

#### wariant 2

- Ubiegam się o pomoc publiczną **Nie**
- Ubiegam się o pomoc *de minimis* **Nie**

## **VII.OŚWIADCZENIA**

Należy zaznaczyć, które części wniosku rekrutacyjnego stanowią tajemnicę przedsiębiorstwa podlegającą ochronie oraz podstawę prawną ochrony tej tajemnicy.

Ponadto, w tej części Wnioskodawca oświadcza o spełnieniu wszelkich wymogów uprawniających go do złożenia wniosku rekrutacyjnego do udziału w AMI.

#### **UWAGA**!

*Wnioskodawca nie dołącza do składanego wniosku rekrutacyjnego przedsiębiorców oraz uczestników AMI jakichkolwiek załączników w formie elektronicznej.*

#### **SPRAWDZENIE POPRAWNOŚCI WYPEŁNIENIA WNIOSKU**

Przed złożeniem wniosku rekrutacyjnego należy sprawdzić, czy wniosek został poprawnie wypełniony. W tym celu należy użyć przycisku "Sprawdź poprawność". W przypadku wystąpienia błędów lub braków powstałych podczas wypełniania wniosku, system wskaże listę błędów/braków, które należy skorygować przed złożeniem wniosku. Po dokonaniu korekty/uzupełnienia należy każdorazowo zapisać zmiany używając przycisku "Zapisz". Czynności należy powtarzać do czasu usunięcia/poprawienia wszystkich błędów/braków.

#### **ZŁOŻENIE WNIOSKU**

W celu złożenia poprawnie wypełnionego wniosku rekrutacyjnego należy użyć przycisku "**Złóż**". W celu zatwierdzenia poprawności decyzji należy następnie użyć przycisku "Złóż wniosek".